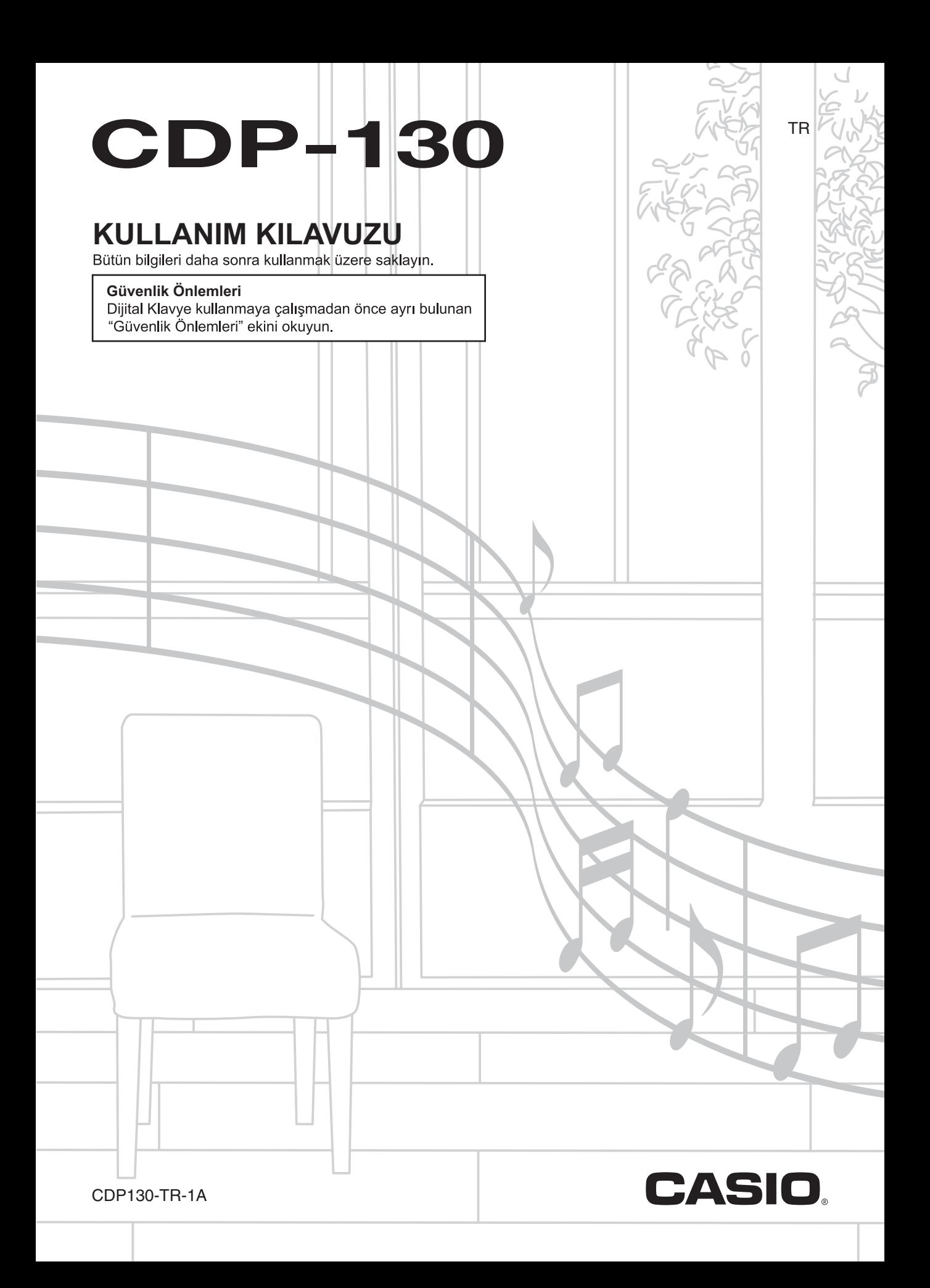

## *Önemli!*

Bu ürünü kullanmaya başlamadan önce, lütfen aşağıdaki önemli hususlara dikkat ediniz.

- Ürüne güç vermek için AD-A12150LW adaptörü kullanmadan önce, ilk olarak AC adaptörde hasar olup olmadığını kontrol ettiğinizden emin olun. Elektrik kablosunu kırılmalar, kesikler, açık kablolar ve diğer ciddi hasarlara karşı dikkatlice kontrol ediniz. Önemli derecede hasarlı olan AC adaptörünü çocukların kullanmasına asla izin vermeyiniz.
- Bu ürün 3 yaşın altındaki çocuklara yönelik değildir.
- Sadece CASIO AD-A12150LW adaptörü kullanınız.
- Ac adaptör bir oyuncak değildir.
- Ürünü temizlemeden önce AC adaptörün fişini çektiğinizden emin olunuz.

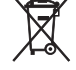

Bu işaret sadece AB ülkeleri için geçerlidir.

AB Direktifine göre Uyumluluk Beyanı

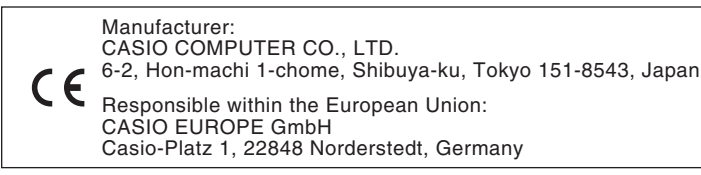

● Bu kullanım kılavuzunun bir kısmının veya tamamımın çoğaltılması yasaktır. Kendi kişisel kullanımınız dışında bu kılavuzun içeriğinin CASIO'nun izni olmadan herhangi bir şekilde kullanılması telif hakları yasası kapsamında yasaklanmıştır.

- CASIO BU ÜRÜNÜN VEYA BU KULLANMA KILAVUZUNUN KULLANILMASINDAN VEYA YETERSİZLİĞİNDEN KAYNAKLANAN HERHANGİ BİR ZARAR VEYA KAYIP İÇİN (SINIRLAMA OLMAKSIZIN, KAR KAYIPLARI, TİCARİ AKSAKLIK, BİLGİ KAYBI DA DAHİL OLMAK ÜZERE ) CASIO ZARAR OLASILIĞINA KARŞI UYARILMIŞ OLSA BİLE, YÜKÜMLÜ BULUNMAMAKTADIR.
- Bu kullanma kılavuzunun içeriği herhangi bir bildiri olmadan değiştirilebilir.
- Ürünün gerçek görünümü Kullanıcı Rehberi'nde gösterilen resimlerden farklı olabilir.
- Bu kullanma kılavuzundaki şirket ve ürün isimleri başkalarının tescilli markası olabilir.

## **İçindekiler**

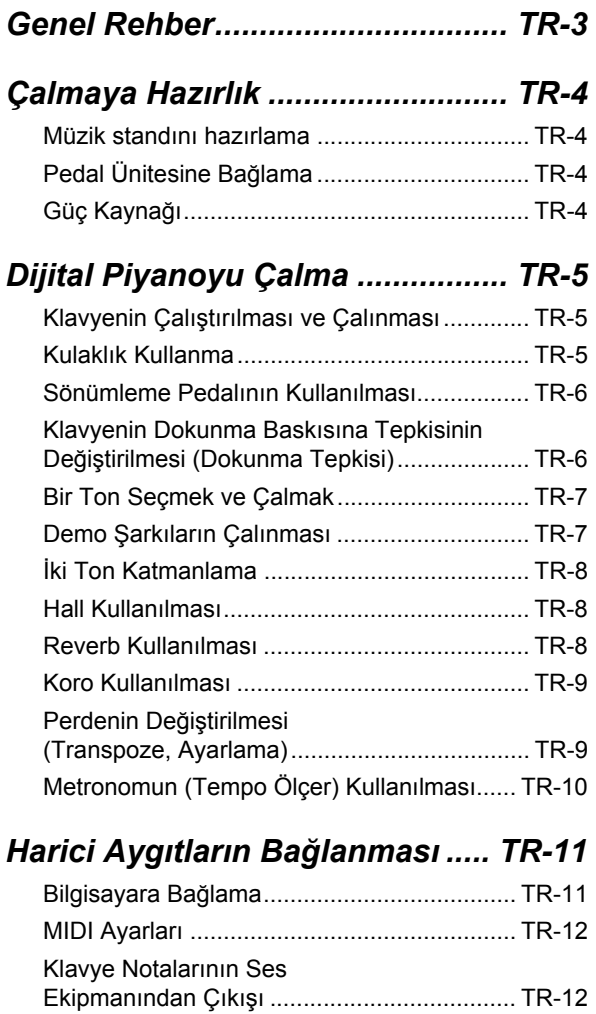

## *Referans....................................... TR-13*

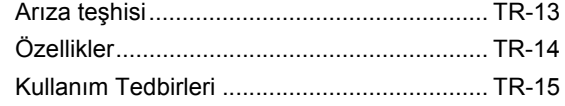

## *MIDI Implementation Chart*

#### **Dahili Aksesuarlar**

- ● **Müzik Standı**
- **Şarkı Kitabı**
- ● **Broşürler** • Güvenlik Önlemleri
	- Ekler
	- Diğer Belgeler (Garanti vb.)

Dahili aksesuar kalemleri herhangi bir uyarı yapılmadan değiştirilebilir.

#### **Ayrı olarak satılan aksesuarlar**

• Bu ürün için ayrı olarak satılan aksesuarlar hakkında bayinizdeki CASIO kataloglarından veya aşağıda adresi bulunan CASIO internet sitesinden bilgi alabilirsiniz.

#### **http://world.casio.com/**

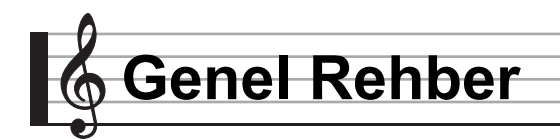

- Bu rehberdeki, "Dijital Piyano" terimi CDP-130'u belirtmektedir.
- **Bu kılavuz içerisinde, düğmeler ve diğer kontrol düğmeleri aşağıda gösterilen numaralar aracılığıyla belirtilmektedir.**

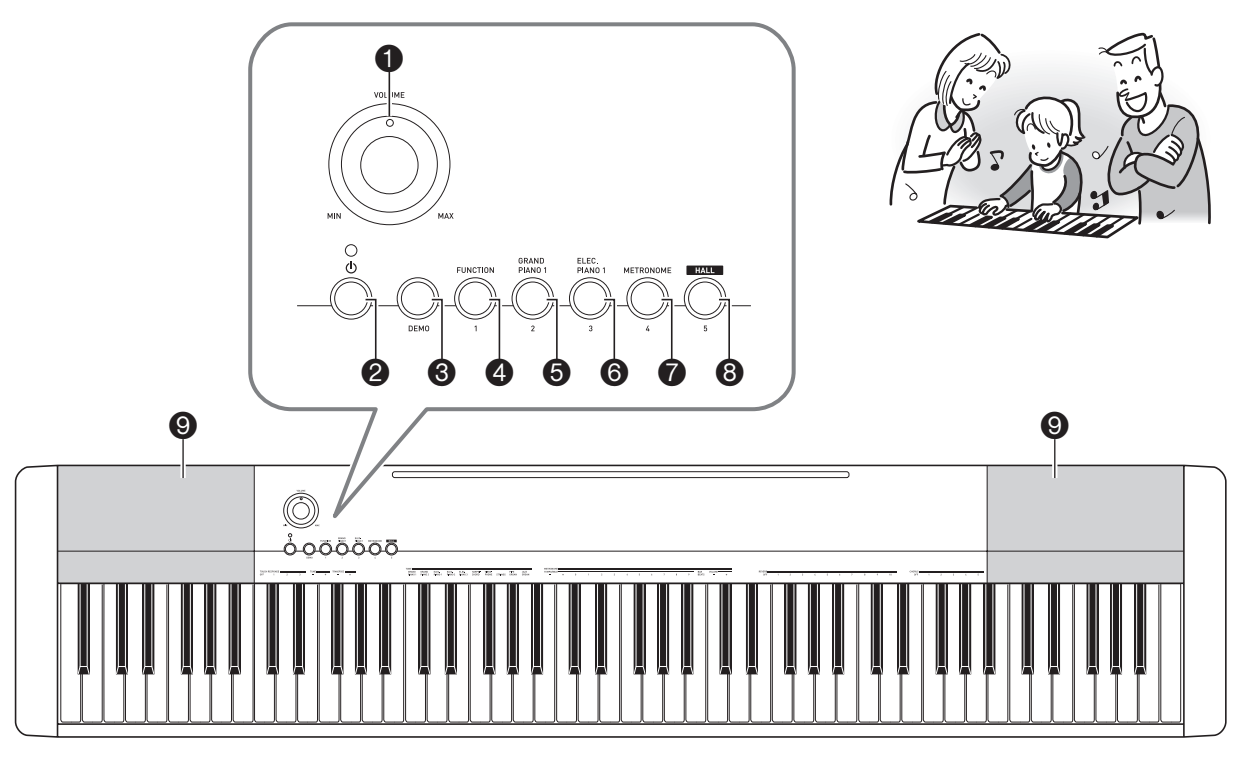

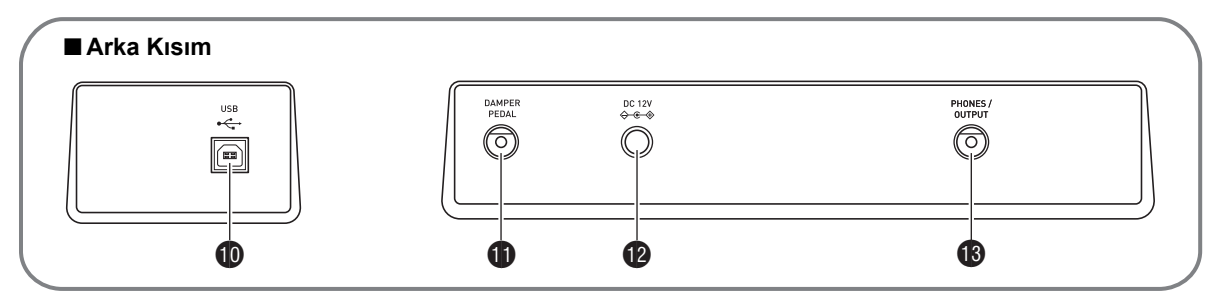

- **1 VOLUME** topu ☞TR-5
- <sup>2</sup> ①(GÜÇ) düğmesi ☞TR-5
- 3**DEMO** düğmesi ☞TR-7
- 4**FUNCTION** düğmesi ☞TR-6, 7, 8, 9, 10, 12
- 5**GRAND PIANO 1** düğmesi ☞TR-7, 8
- 6**ELEC PIANO 1** düğmesi ☞TR-7
- 7**METRONOME** düğmesi ☞TR-10
- **8**HALL düğmesi ☞TR-5, 8
- **9**Hoparlörler
- **to USB** girişi ☞TR-11
- **b** DAMPER PEDAL jackı ☞TR-4
- **DDC 12V** terminali ·TR-4
- **B** PHONES/OUTPUT jakı ☞TR-5

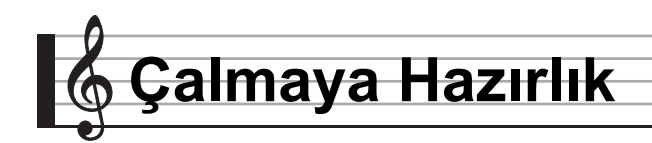

## **Müzik standını hazırlama**

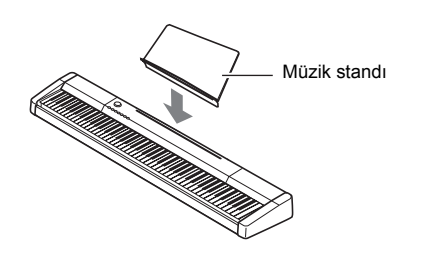

## **Pedal Ünitesine Bağlama**

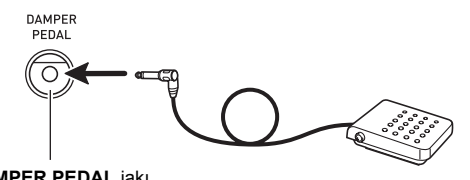

**DAMPER PEDAL** jakı

## **Güç Kaynağı**

Dijital Piyanonuz standart ev tipi güçle çalışır. Dijital Piyanoyu kullanmadığınız zamanlarda gücü kapattığınızdan emin olun.

#### **AC Adaptörün Kullanımı**

Yalnızca bu Dijital Piyano ile birlikte gelen AC adaptörü (birleşik kutup prizli, JEITA Standart) kullanın. Farklı bir AC adaptör kullanılması Dijital Piyanonun arızalanmasına sebep olabilir.

#### **Özel AC Adaptör: AD-A12150LW**

• AC adaptörü aşağıdaki resimdeki gibi bağlamak için birlikte gelen elektrik kablosunu kullanınız.

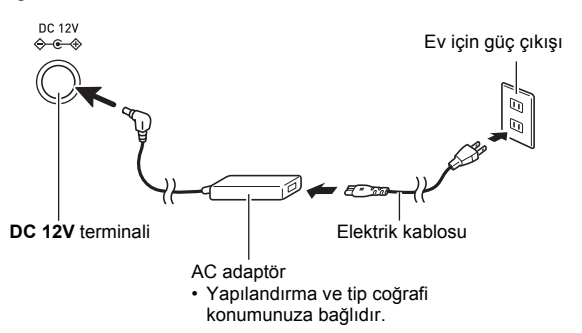

#### **Güç kordonunda hasar oluşmasını önlemek için aşağıdaki önemli uyarıları dikkate alın.**

#### **Kullanım Sırasında**

- Kordonu asla aşırı güç uygulayarak çekmeyin.
- Kordonu asla arka arkaya çekmeyin.
- Kordonu fiş ya da konektör tabanında asla bükmeyin.

#### **Hareket Sırasında**

• Dijital Piyanoyu hareket ettirmeden önce, AC adaptörü güç çıkışından çıkardığınıza emin olun.

#### **Saklama Sırasında**

• Güç kordonunu halka şeklinde demet haline getirin, fakat asla AC adaptörün etrafına dolamayın.

## **ÖNEMLİ!**

- **Bu Dijital Piyano ile birlikte gelen AC adaptörü (JEITA Standard, birleşik kutup fişli), asla bu Dijiyal Piyano haricinde başka bir cihaza bağlamayın. Bu şekilde yapmak arızalı çalışma riski meydana getirir.**
- **AC adaptörü takmadan ya da çıkarmadan önce Dijital Piyanonun kapatıldığından emin olun.**
- **AC adaptör uzun kullanımdan sonra dokunduğunuzda sıcak olacaktır. Bu normaldir ve bir arıza belirtisi değildir.**

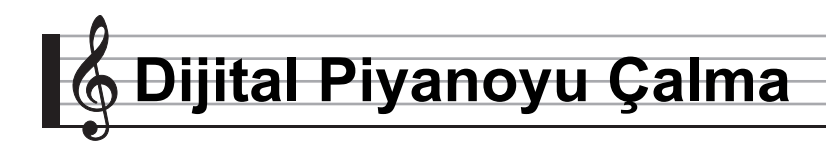

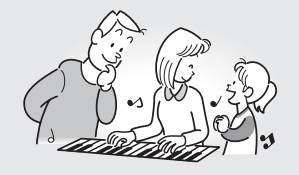

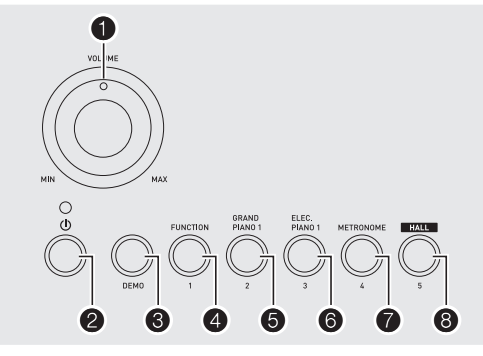

## **Klavyenin Çalıştırılması ve Çalınması**

#### *1. 2* (少) Basın.

Bu klavyeyi çalıştırır.

• Dijital Piyanoyu kapatmak için, 2 düğmesine tekrar basın.

#### *2.* **Klavyede birşey çalmayı deneyin.**

1 **düğmesini kullanarak ses seviyesini ayarlayın.**

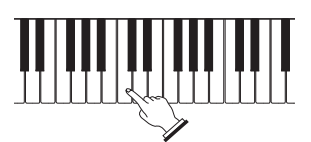

## **ÖNEMLİ!**

- **Dijital Piyanoyu kapatmak güncel ayarların kaybolmasına neden olacaktır. Dijital Piyano tekrar açtığınızda başlangıç ayarlarına geri dönecektir. Aleti açtığınızda, tekrar kapatana dek açık kalacaktır.**
- **•** 2 **düğmesine basarak aletin kapatılması, Dijital Piyanonun standby durumuna geçmesine neden olur. Çok küçük miktarda akım akışı Dijital Piyano bekleme konumunda iken devam eder. Eğer Dijital Piyanoyu uzun süre boyunca kullanmayı düşünmüyorsanız veya bulunduğunuz bölgede şimşek fırtınası varsa, AC adaptörü prizden çıkardığınızdan emin olunuz.**

## **Otomatik Kapatma**

30 dakika süreyle herhangi bir işlem gerçekleştirmezseniz Dijital Piyano otomatik olarak kapanacaktır.

#### ■ **Otomatik Kapatmayı Devre Dışı Bırakma**

Otomatik Kapatma fonksiyonunu devre dışı bırakarak, konser vb. sırasında dijital klavyenin otomatik olarak kapanmasını engelleyebilirsiniz.

*1.* 8 **düğmesini basılı tutarken, aleti çalıştırın.** Otomatik Kapatma devre dışı bırakılacaktır.

## **Kulaklık Kullanma**

Kulaklık kullanmak ürünün hoparlöründen çıkan sesi tamamen keser, bu nedenle gece geç saatlerde bile kimseyi rahatsız etmeden çalabilirsiniz.

• Kulaklığı bağlamadan önce ses seviyesini azalttığınızdan emin olunuz.

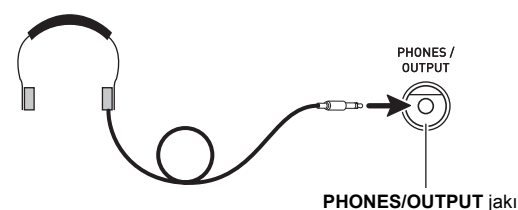

## **NOT**

- Kulaklıklar Dijital Piyanonuza dahil değildir.
- Haricen satın aldığınız bir kulaklığı kullanın. Seçenekler hakkında bilgi almak için sayfa TR-2'e bakınız.

## **ÖNEMLİ!**

- **Kulaklıkları yüksek ses seviyesinde uzun süreli kullanmayın. Aksini yapmanız işitme hasarı riski oluşturur.**
- **Eğer fişe takılan bir kulaklık kullanıyorsanız, kullanmanız bittikten sonra kulaklığın fişini çekmeyi unutmadığınızdan emin olun.**

## **Sönümleme Pedalının Kullanılması**

Bir pedal **DAMPER PEDAL** jakına bağlandığında, pedalı sönümleme pedalı olarak kullanma imkanı oluşur (sayfa TR-4).

Çalarken sönümleme pedalına basılması, çaldığınız notaların çok uzun süre yankı yapmasına yol açacaktır.

## **Klavyenin Dokunma Baskısına Tepkisinin Değiştirilmesi (Dokunma Tepkisi)**

Dokunma Tepkisi ton seviyesini klavye baskısına (hız) uygun olarak değiştirir. Bu sayede akustik piyano ile aynı sesleri elde etmiş olursunuz.

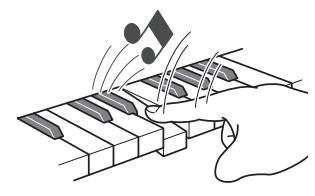

Hızlı basmanız halinde daha yüksek notalar elde edersiniz.

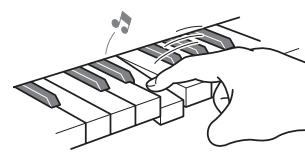

Yavaş basmanız halinde daha yumuşak notalar elde edersiniz.

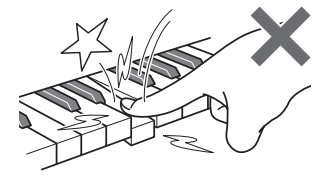

Çok fazla basınç uygulamamaya çalışın.

#### **Dokunma Tepkisi Hassasiyetini Değiştirme**

Aşağıda belirtilen prosedürü kullanarak çalınan notaların ses düzeyinin çalma hızına göre ne kadar değişeceğini kontrol edin. Çalma stilinize en uygun olan ayarı seçin.

#### *1.* **Dokunma Tepkisi hassasiyetini belirlemek için,**  4 **düğmesini basılı tutarken klavyenin TOUCH RESPONSE alanındaki tuşlardan birine basın.**

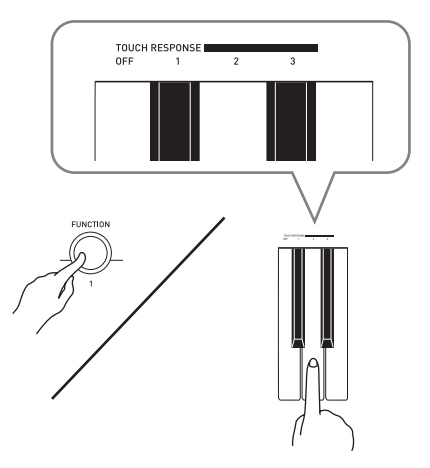

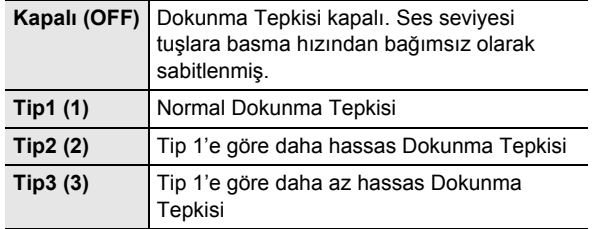

• Dokunma Hassasiyeti varsayılan başlangıç ayarı Tip1'dir.

## **Bir Ton Seçmek ve Çalmak**

Dijital Piyano 10 dahili tonla gelir.

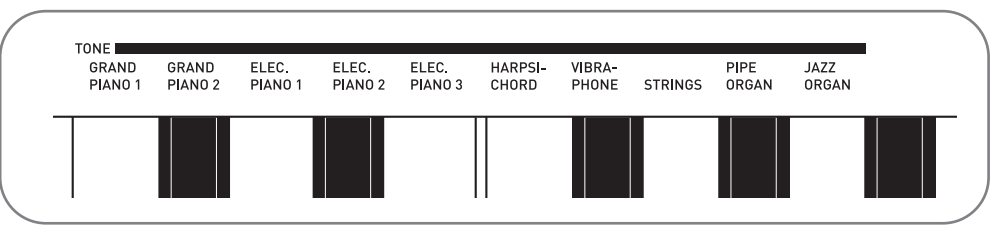

• Tonların adları, klavye üzerinde atanmış oldukları tuşların yukarısına işaretlenmiştir.

#### *1.* **<sup>İ</sup>stediğiniz tonu seçin.**

- GRAND PIANO 1 ya da ELEC PIANO 1 seçimi yapma • İstediğinizi seçmek için + ya da + düğmelerinden
- birine basın.

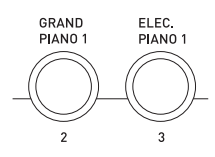

#### Diğer tonlardan birini seçme

• **4** düğmesini basılı tutarken, seçmek istediğiniz tona karşılık gelen klavye tuşuna basın.

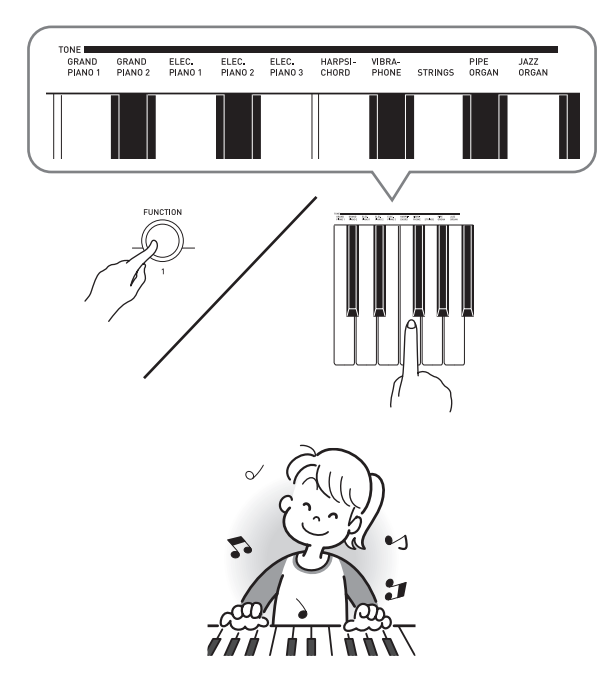

## **Ton seçme Demo Sarkıların Çalınması**

Dijital Piyanonuz beş dahili ezgiyle gelir.

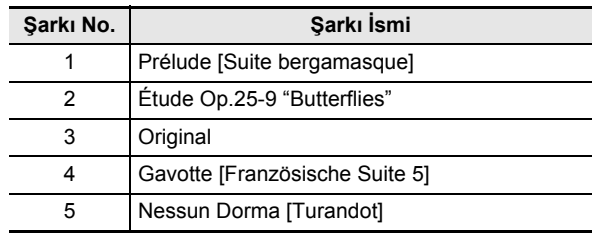

#### *1.* **<sup>8</sup> Basın.**

Bu demo şarkılarının tekrar çalınmaya başlamasını sağlayacaktır.

*2.* **Demo playbacki farklı bir şarkıyla değiştirmek için, bir şarkı numarası belirlemek amacıyla** 4 **(Şarkı1) ila** 8 **(Şarkı 5) arasında bir düğmeye basın.**

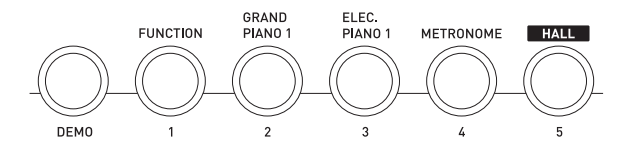

#### *3.* **Playbacki durdurmak için yeniden** 3 **düğmesine basın.**

 $\bigcirc$  düğmesine basarak durdurana dek demo şarkıların playbacki sonsuz bir döngüde devam edecektir.

• Eğer Auto Power Off (Otomatik Kapatma) (sayfa TR-5) özelliği etkin ise, herhangi bir işlem yapılmaması durumunda Dijital Piyano 30 dakika sonra otomatik olarak kapanır (pil gücünün altı dakika altında). "Otomatik Kapatmayı Devre Dışı Bırakma" (sayfa TR-5) altında yer alan prosedürü kullanarak Otomatik Kapatmayı durdurma hakkında bilgi edinebilirsiniz.

## **İki Ton Katmanlama**

Aşağıdaki prosedürü kullanarak iki ton katmanlayabilirsiniz (piyano ve yaylılar gibi) böylece klavye tuşlarına bastığınızda bu sesler birlikte çalınır.

*1.* 4 **düğmesini basılı tutarken, katmanlamak istediğiniz ilk tonun tuşuna ve sonrasında ikinci tonun tuşuna basın.**

*Örnek:* İlk olarak HARPSICHORD tuşuna, ardından STRINGS tuşuna basın.

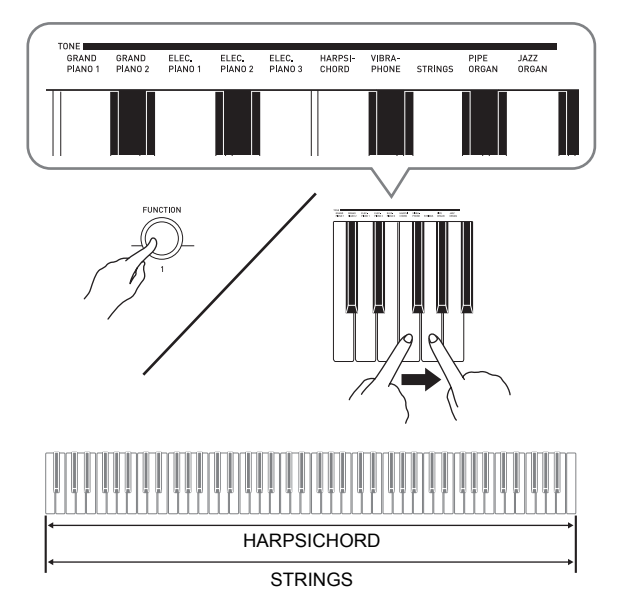

*2.* **Klavye katmanını kaldırmak için** 5 **düğmesine basarak ya da "Bir Ton Seçmek ve Çalmak" altındaki (sayfa TR-7) prosedürü kullanarak başka bir ton seçin.**

## **Hall Kullanılması**

Hall fonksiyonu anında Dijital Piyanoyu ayarlayarak klasik konser salonu ile sağlanan akustik efekt ile çalabilirsiniz.

- *1.* **Hall fonksiyonunu etkinleştirmek için** 8 **(HALL) düğmesine basın.**
- *2.* **Hall fonksiyonunu kapatmak için,** 8 **düğmesine tekrar basın.**

## **NOT**

- Hall fonksiyonunun varsayılan başlangıç ayarı kapalıdır.
- Hall fonksiyonu kapalı halde iken, reverb ayarı otomatik olarak kapanır. Hall fonksiyonunu kapatmanız halinde, reverb ayarı Hall fonksiyonu açılmadan önceki haline dönecektir.

## **Reverb Kullanılması**

Reverb özelliği notalara yankı eklenmesini sağlar. Reverbin süresini değiştirebilirsiniz.

#### *1.* **Yankı uzunluğunu ayarlamak için,** 4 **düğmesini basılı tutarken klavyenin REVERB alanındaki tuşlardan birine basın.**

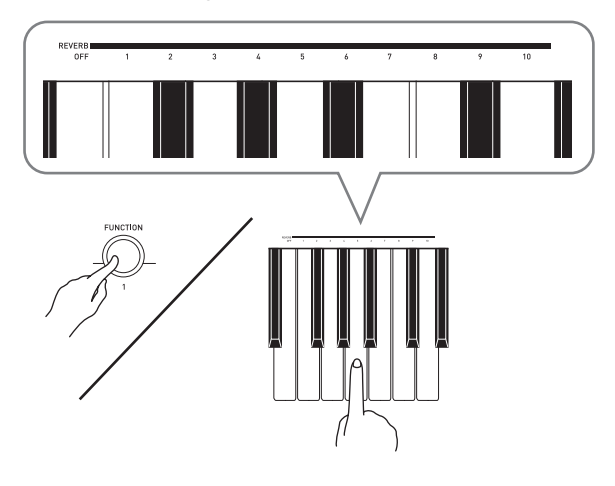

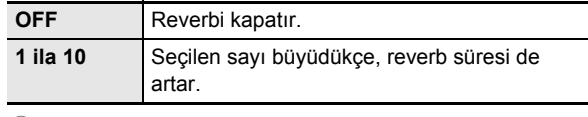

#### **NOT**

- Yankı için varsayılan başlangıç ayarı 6'dır.
- Hall fonksiyonu etkin haldeyken, reverb ayarının değiştirilmesi (kapatmak dahil) Hall fonksiyonunu kapatacaktır.

## **Koro Kullanılması**

Koro notalara derinlik ve genişlik veren bir özelliktir. Birden fazla enstrüman çalıyormuşsunuz hissiyatı verir.

*1.* **Bir koro tipi seçmek için,** 4 **düğmesini basılı tutarken klavyenin CHORUS alanındaki tuşlardan birine basın.**

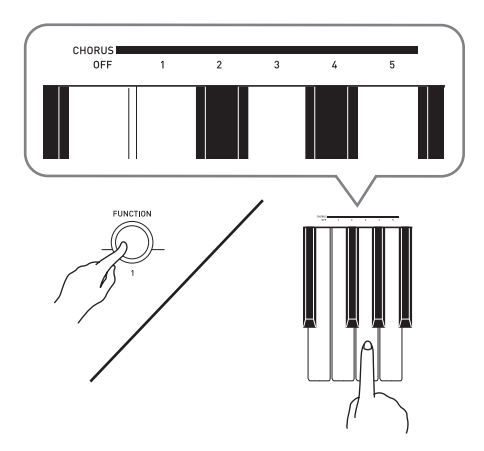

Beş farklı koro türü ile kapalı seçeneği mevcuttur.

• Koro özelliği ile sağlanan gerçek efekt, kullandığınız tona göre değişiklik gösterir. Koro için varsayılan başlangıç ayarı OFF'dır.

## **Perdenin Değiştirilmesi (Transpoze, Ayarlama)**

#### **Perdenin Semiton Adımlarla Değiştirilmesi (Transpoze)**

Transpoze özelliği perdeyi semiton adımlarla değiştirmenizi sağlar. Basit bir işlem ile perdeyi bir şarkıcı ile aynı şekilde değiştirebilirsiniz.

• Transpoze ayarı –12 ile +12 semitonları arasında değişebilir.

Transpoze için varsayılan başlangıç ayarı 0'dır.

- *1.* **Ayarı değiştirmek için,** 4 **düğmesini basılı tutarken klavyenin TRANSPOSE alanındaki eksi (–) ya da artı (+) tuşuna basın.**
	- Tuşa her basıldığında mevcut ayar 1 artar ya da azalır.
	- Başlangıçtaki varsayılan ayara geri dönmek için eksi
	- (–) ve artı (+) tuşlarına aynı anda basın.

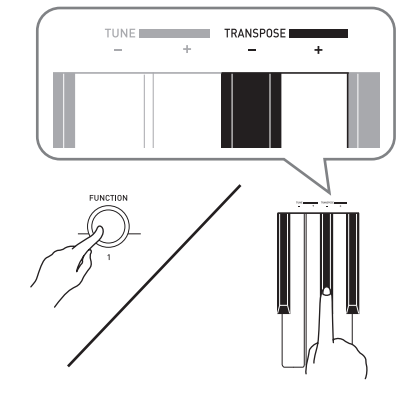

#### **İnce Ayar (Ayarlama)**

Farklı bir müzikal enstrüman ile birlikte çalmak için perdeyi biraz değiştirmeniz gerekirse, ayarlama özelliğini kullanınız. Ayrıca, bazı sanatçılar müziklerini az oranda değiştirilmiş ayarlar ile çalmayı tercih ederler. Ayarlama özelliğini ayrıca ayarları değiştirmek üzere kullanarak CD ile çalınan şarkıya tamamen uymasını sağlayabilirsiniz.

- Ayarlama özelliği A4 notasının frekansını da belirler. 415,5 ile 465,9 Hz arasında bir frekans değeri belirleyebilirsiniz. Varsayılan başlangıç ayarı 440,0 Hz olarak belirlenmiştir.
- *1.* **Akordu değiştirmek için,** 4 **düğmesini basılı tutarken klavyenin TUNE alanındaki eksi (–) ya da artı (+) tuşuna basın.**
	- Tuşa her basıldığında mevcut ayar 0,1 Hz artar ya da azalır.
	- Başlangıçtaki varsayılan ayara (440,0 Hz) geri dönmek için (–) ve artı (+) tuşlarına tuşlarına aynı anda basın.

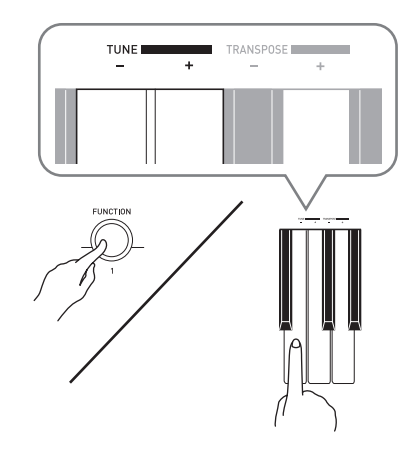

## **Metronomun (Tempo Ölçer) Kullanılması**

#### *1.* 7 **Basın.**

- Bu metronomu başlatacaktır.
- *2.* **Vuruşu değiştirmek için BAR BEATS tuşuna basarken** 4 **tuşunu basılı tutun.**
	- Aşağıdaki 3. adıma ilerlerken 4 düğmesini basılı tutun.

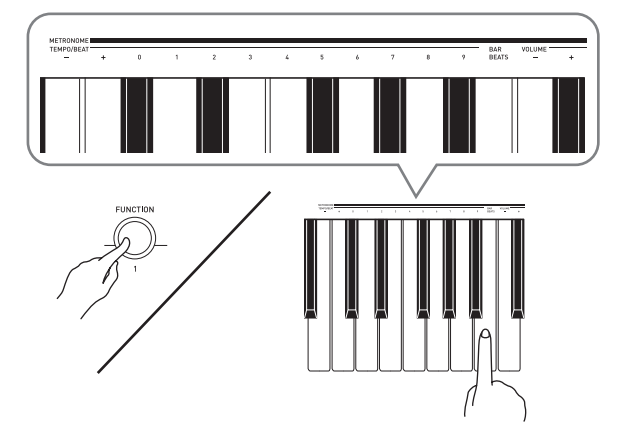

*3.* **Bir vuruş ayarı seçmek için METRONOME TEMPO/BEAT tuşlarına basarken** 4 **düğmesini basılı tutun.**

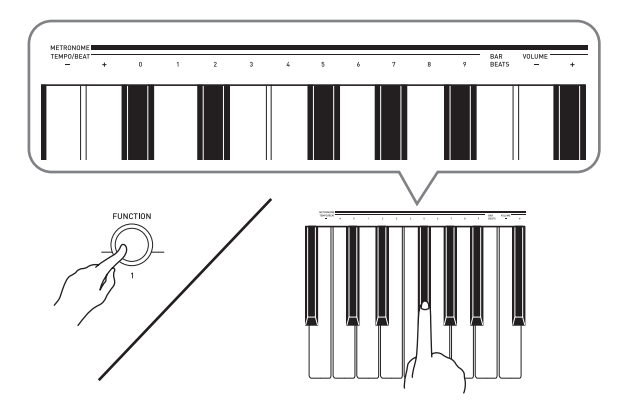

• 0, 1, 2, 3, 4, 5, 6, 7, 8 ya da 9 ölçü değeri başına vuruş belirleyebilirsiniz. Ayar olarak 0 belirlendiğinde, herhangi bir zil sesi olmadan düz klik sesi çalınır. Bu ayar, sabit vuruşla pratik yapmanıza izin verir.

*4.* **Dakika başına 30 ila 255 aralığında bir tempo değeri belirlemek için** 4 **düğmesini basılı tutarken METRONOME TEMPO/BEAT tuşlarını kullanın.**

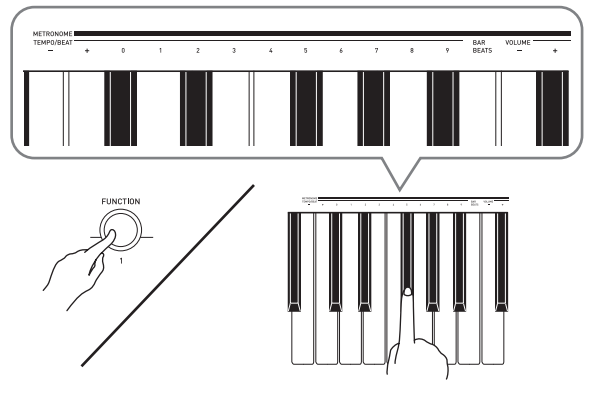

- + ya da tuşlarına her basıldığında tempo değeri 1 artar ya da azalır.
- Belirli bir üç haneli rakam girmek için değer giriş tuşlarını (0 ila 9) kullanabilirsiniz. Üç hanenin tamamını girdiğinizden emin olun.
- *Örnek:* "96" girişi yapmak için 0, 9, 6 tuşlarına basın.

#### *5.* **Metronomu kapatmak için** 7 **düğmesine basın.**

#### **NOT**

• Başlangıçtaki varsayılan ayara (tempo değeri:120) geri dönmek için 4. adımda + ve – tuşlarına aynı anda basın.

#### **Metronom ses seviyesini ayarlama**

Metronomun ses çıkarıp çıkarmadığına bakılmaksızın aşağıdaki prosedürü herhangi bir zamanda gerçekleştirebilirsiniz.

- *1.* **Ses seviyesi değerini 0 ila 42 aralığında değiştirmek için** 4 **düğmesini basılı tutarken METRONOME VOLUME tuşlarını kullanın.**
	- + ya da tuşlarına her basıldığında metronom değeri 1 artar ya da azalır.

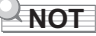

• Başlangıçtaki varsayılan ayara geri dönmek için – ve + tuşlarına aynı anda basın.

# **Harici Aygıtların Bağlanması**

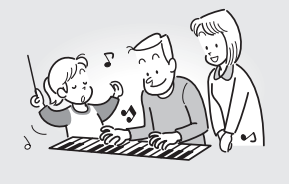

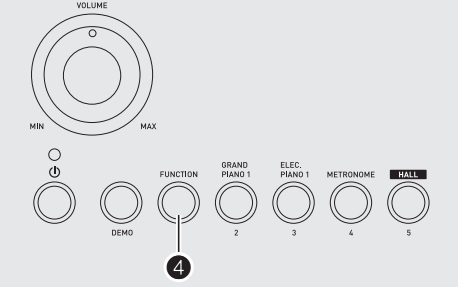

## **Bilgisayara Bağlama**

Dijital Piyanoyu bir bilgisayara bağlayabilir ve arada MIDI veri değişiminde bulunabilirsiniz. Dijital Piyanodan bilgisayarınızdaki piyasada mevcut müzik yazılımına çalma verilerini ya da bilgisayarınızdan Dijital Piyanodan çalma için MIDI verileri gönderebilirsiniz.

#### **Minimum Bilgisayar Sistem Gereksinimleri**

MIDI verisi gönderip almak için gerekli olan minimum sistem gereksinimleri aşağıda gösterilmektedir. Dijital Piyanoyu bağlamadan önce bilgisayarınızın bu gerekliliklere uygun olduğundan emin olun.

#### **• İşletim Sistemi**

Windows® XP (SP2 veya sonrası) \*<sup>1</sup> Windows Vista<sup>® \*2</sup> Windows<sup>®</sup> 7<sup>\*3</sup> Windows<sup>®</sup> 8<sup> $*4$ </sup> Mac OS® X (10.3.9, 10.4.11, 10.5.X, 10.6.X, 10.7.X, 10.8.X)

- \*1: Windows XP Home Edition Windows XP Professional (32-bit)
- \*2: Windows Vista (32-bit)
- \*3: Windows 7 (32-bit, 64-bit)
- \*4: Windows 8 (32-bit, 64-bit)
- **USB girişi**

## **ÖNEMLİ!**

**• Yukarıdaki gereksinimleri karşılamayan bir bilgisayara asla bağlamayın. Aksini yapmanız bilgisayarınızda problemlere sebep olabilir.**

## **Dijital Piyanonun Bilgisayarınıza Bağlanması**

## **ÖNEMLİ!**

- **Aşağıdaki prosedürün adımlarını tam olarak takip ettiğinizden emin olunuz. Yanlış bağlama veri gönderip alınmasını imkansız kılabilir.**
- *1.* **Dijital Piyanoyu kapatın ve daha sonra bilgisayarı tekrar başlatın.**
	- Bilgisayarınızdaki müzik programını henüz başlatmayın!
- *2.* **Bilgisayarınızı başlattıktan sonra, harici olarak satılmakta olan bir USB kablosuyla Dijital Piyanoyu bağlayın.**

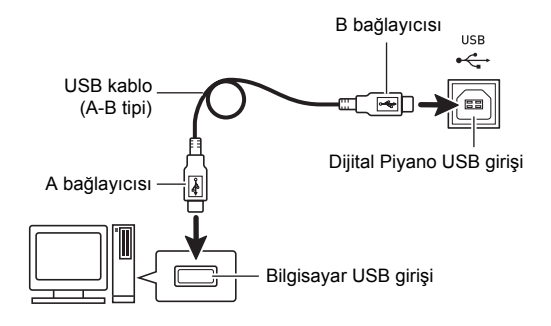

#### *3.* **Dijital Piyanoyu açın.**

- Eğer bu Dijital Piyanoyu bilgisayarınıza ilk bağlayışınız ise, veri gönderip almak için gerekli olan sürücü programı bilgisayarınıza otomatik olarak yüklenecektir.
- *4.* **Harici olarak satın aldığınız müzik yazılım programını bilgisayarınızda başlatın.**

#### *5.* **Müzik yazılım programı ayarlarını, aşağıdakilerden birini MIDI aygıtı olarak seçmek için yapılandırın.**

CASIO USB-MIDI: For Windows Vista, Windows 7, Windows 8, Mac OS X için

USB Ses Aygıtı: Windows XP için

• MIDI aygıtının nasıl seçileceği ile ilgili bilgi için, kullandığınız müzik programı ile birlikte gelen kullanıcı belgelerine bakın.

## **ÖNEMLİ!**

**• Bilgisayarınızdaki müzik programını başlatmadan önce ilk olarak Dijital Piyanoyu çalıştırdığınızdan emin olun.**

#### **NOT**

- İlk kez başarılı olarak bağladıktan sonra, Dijital Piyanoyu ve/veya bilgisayarınızı kapattığınızda, USB kablosunu bağlı bırakmanız sorun teşkil etmez.
- Bu Dijital Piyano General MIDI Level 1 (GM) uyumludur.
- Bu Dijital Piyano tarafından MIDI veri gönderip alınması ile ilgili, bağlantılar ve özellikler hakkında bilgi için, web sayfası tarafından aşağıdaki URL'den sağlanan güncel destek bilgilerine bakınız.

**http://world.casio.com/**

## **MIDI Ayarları**

#### **Klavye Kanalı**

Klavye kanalı Dijital Piyano verilerini bilgisayara gönderme amacıyla kullanılan kanala verilen isimdir. Dijital Piyano verilerini bilgisayara göndermek için istediğiniz kanalı seçebilirsiniz.

- Klavye kanal ayarı 01 ile 16 arasında değişebilir. Varsayılan başlangıç klavye kanalı ayarı 01'dir.
- *1.* **Klavye kanalını değiştirmek için,** 4 **düğmesini basılı tutarken klavyenin KEYBOARD CH alanındaki eksi (–) ya da artı (+) tuşuna basın.**
	- Tuşa her basıldığında mevcut ayar 1 artar ya da azalır.
	- Başlangıçtaki varsayılan ayara (01) geri dönmek için (–) ve artı (+) tuşlarına tuşlarına aynı anda basın.

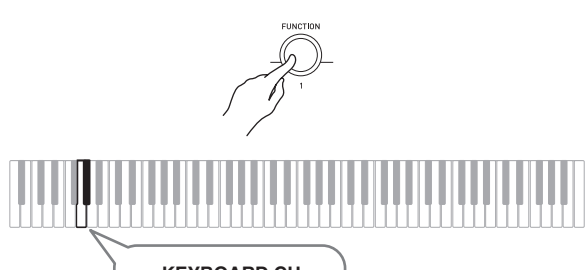

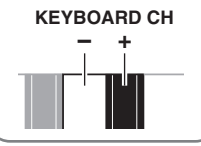

#### **Yerel Kontrol**

Bazı durumlarda bilgisayar ile veri alışverişinde bulunurken Dijital Piyanonun bilgisayarın klavyesinde çaldığınız notaları çalmasını istemeyebilirsiniz. Yerel kontrol ayarı tam da bunu yapmanızı sağlar.

- *1.* **Yerel kontrol ayarını değiştirmek için,** 4 **düğmesini basılı tutarken klavyenin LOCAL alanındaki tuşlardan birine basın.**
	- Yerel kontrol için varsayılan başlangıç ayarı ON'dır. Bu ayar için OFF seçildiğinde, Dijital Piyano hoparlörlerinden çıkış devre dışı kalır.

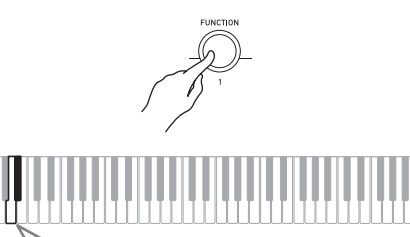

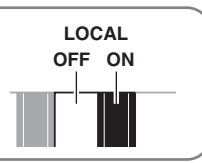

## **Klavye Notalarının Ses Ekipmanından Çıkışı**

Bağlantı için sizin tarafınızdan haricen satın alınacak bağlama kabloları gerekir. Bağlantı kablolarının bir ucunda standart stereo prizi olmalı ve diğer ucunda da bağlantı kuracağınız harici aletin yapılandırması ile uyumlu bir giriş olmalıdır.

## **ÖNEMLİ!**

- **Bağlantı yaparken harici aygıtı kapatın. Bağladıktan sonra, Dijital Piyano ve harici aygıtın ses düzeylerini çalıştırıp kapatırken daima alçaltın.**
- **Bağlantıyı yaptıktan sonra, Dijital Piyano ve sonrasında harici aygıtı çalıştırın.**
- **Eğer klavye notaları harici audio ekipmandan çalınması sırasında bozulmuş gibi duyuluyorsa, Dijital Piyanonun ses ayarını düşürün.**

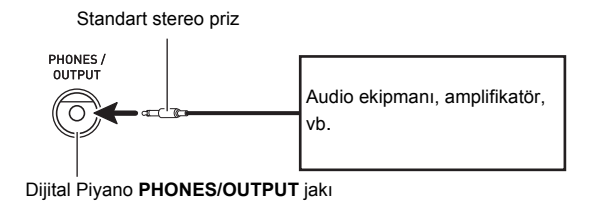

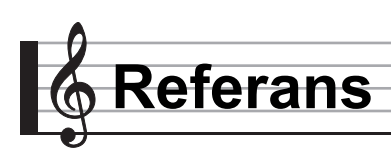

## **Arıza teşhisi**

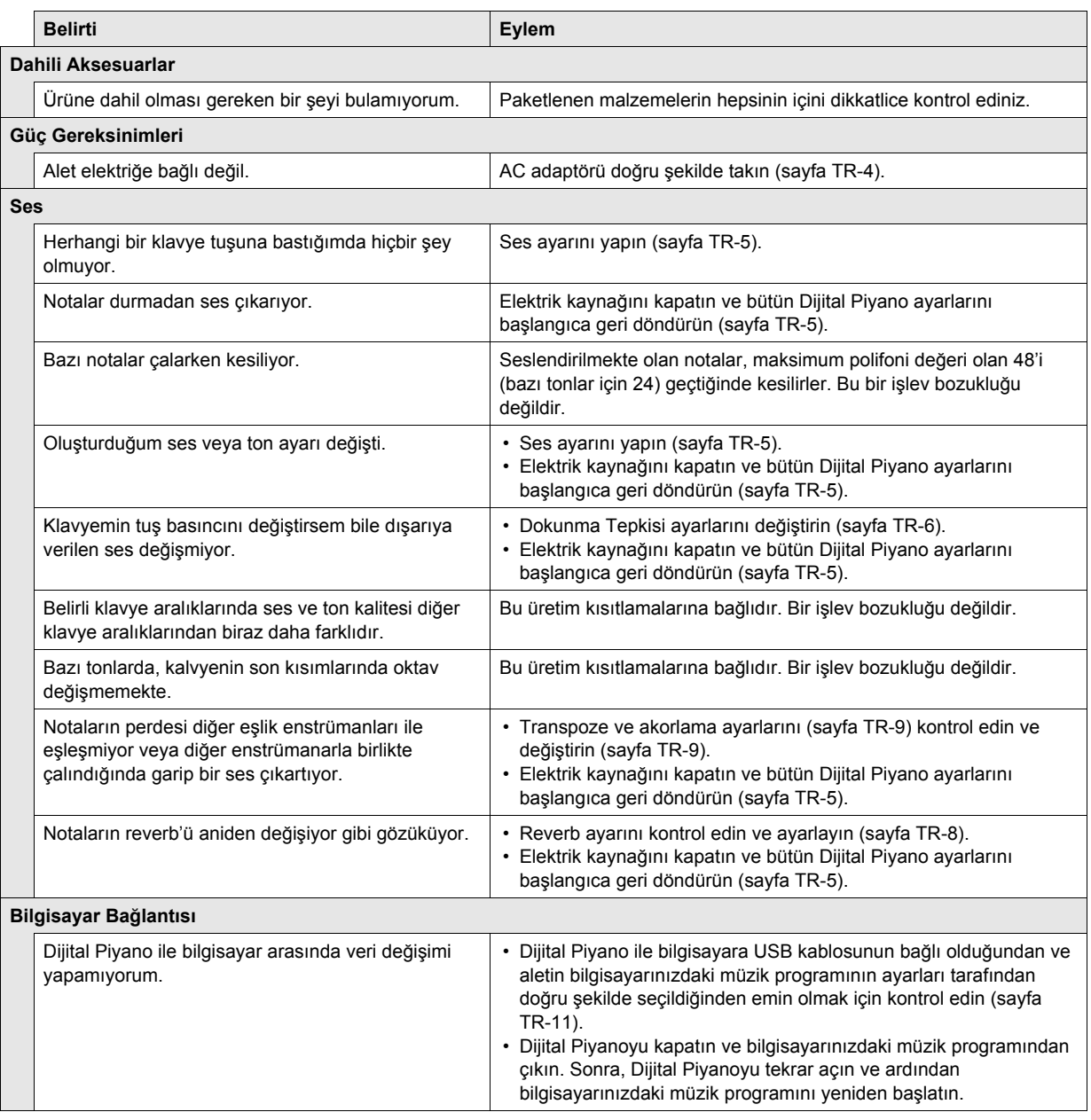

## **Özellikler**

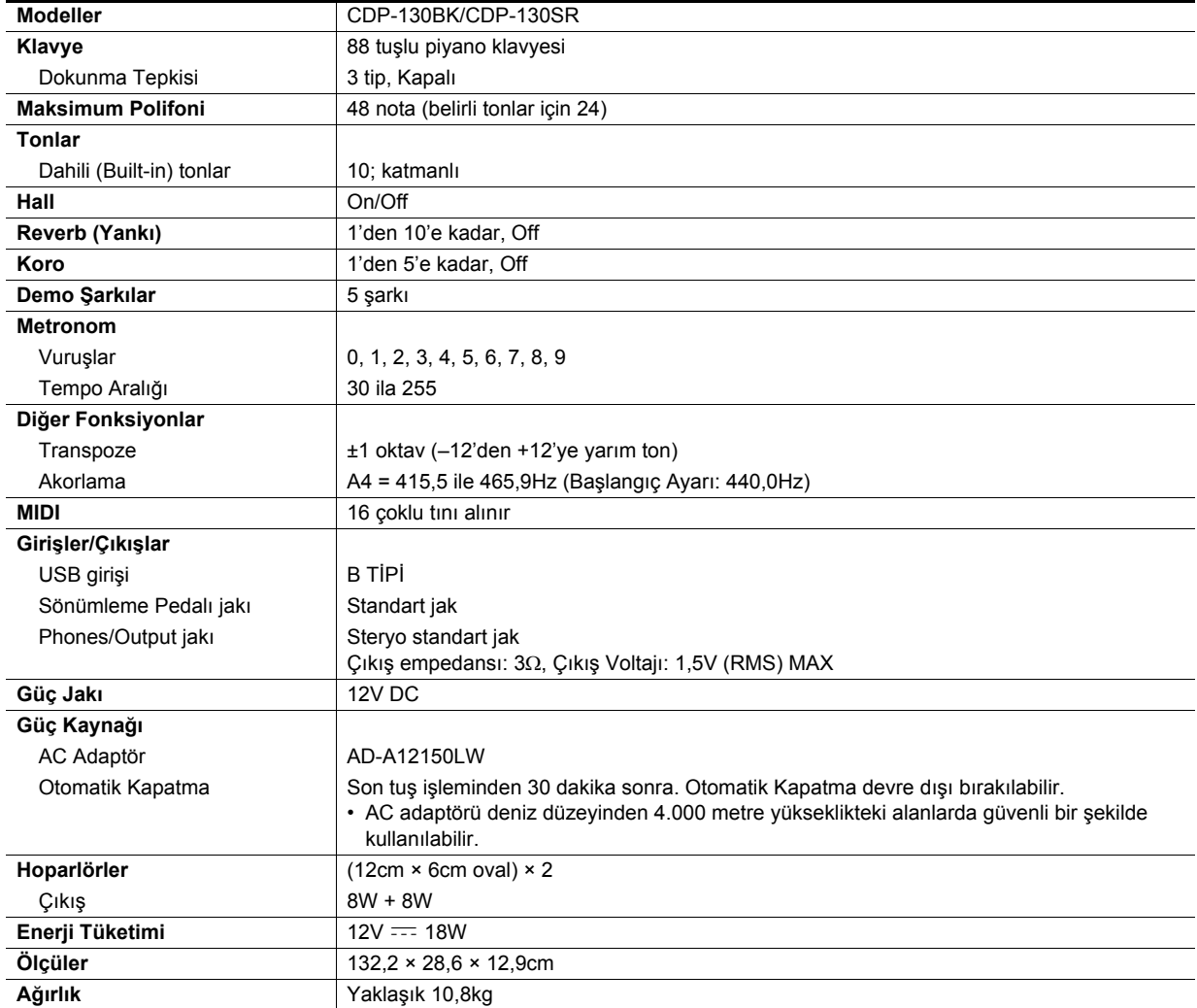

• Dizayn ve teknik özellikler herhangi bir bildiri olmadan değiştirilebilir.

## **Kullanım Tedbirleri**

Aşağıdaki kullanım önlemlerini okuyup yerine getirmeniz rica olunur.

#### ■ **Yer**

Bu ürünü aşağıda belirtilen yerlerden uzak tutunuz.

- Direkt güneş ışığından ve yüksek nemli yerlerden uzak tutunuz
- Olağan üstü sıcak olan yerlerden
- Bir radyo, TV, video veya kanal arayıcı (Tuner) aygıttan
- Yukaridaki aletler ürünümüze zarar vermez, fakat ürünün yakınındaki aletlerin audio (ses) veya görüntüsünde karışıklığa neden olabilir.

#### ■ **Kullanıcı Bakım**

- Ürünü temizlerken benzin, alkol, inceltici, veya başka kimyasal ürünleri kullanmayınız.
- Ürünü veya klavyeyi temizlemek için su ve hafif deterjan ile ıslatılmış yumuşak kumaş bez kullanınız. Silmeden önce bezde kalan suyu sıkınız.

#### ■ **Dahili ve Opsiyonel Aksesuarlar**

Bu ürün için kullanımı tavsiye edilen aksesuarları kullanmanız önerilir. İzinsiz aksesuarların kullanılması yangın, elektrik çarpması ve kişisel yaralanma riski oluşturmaktadır.

#### ■ **Kaynak Çizgileri**

Çizgiler ürünün dış kısmında görünebilir. Bu "kaynak çizgileri" plastiğe şekil verirken oluşan çizgilerdir. Bunlar çatlak veya çizik değildir.

#### ■ **Müzikal Enstrüman Etiketi**

Bu ürünü kullanırken her zaman çevrenizdekilere dikkat ediniz. Özellikle geç saatlerde etrafınızdakileri rahatsız etmemeniz için kısık seste çalmanız önerilir. Geç saatlerde çalarken kullanabileceğiniz diğer önlemler, pencereleri kapatmak ve kulaklık kullanmaktır.

**Model: CDP-130 Version : 1.0** Model: CDP-130

**MIDI Implementation Chart MIDI Implementation Chart**

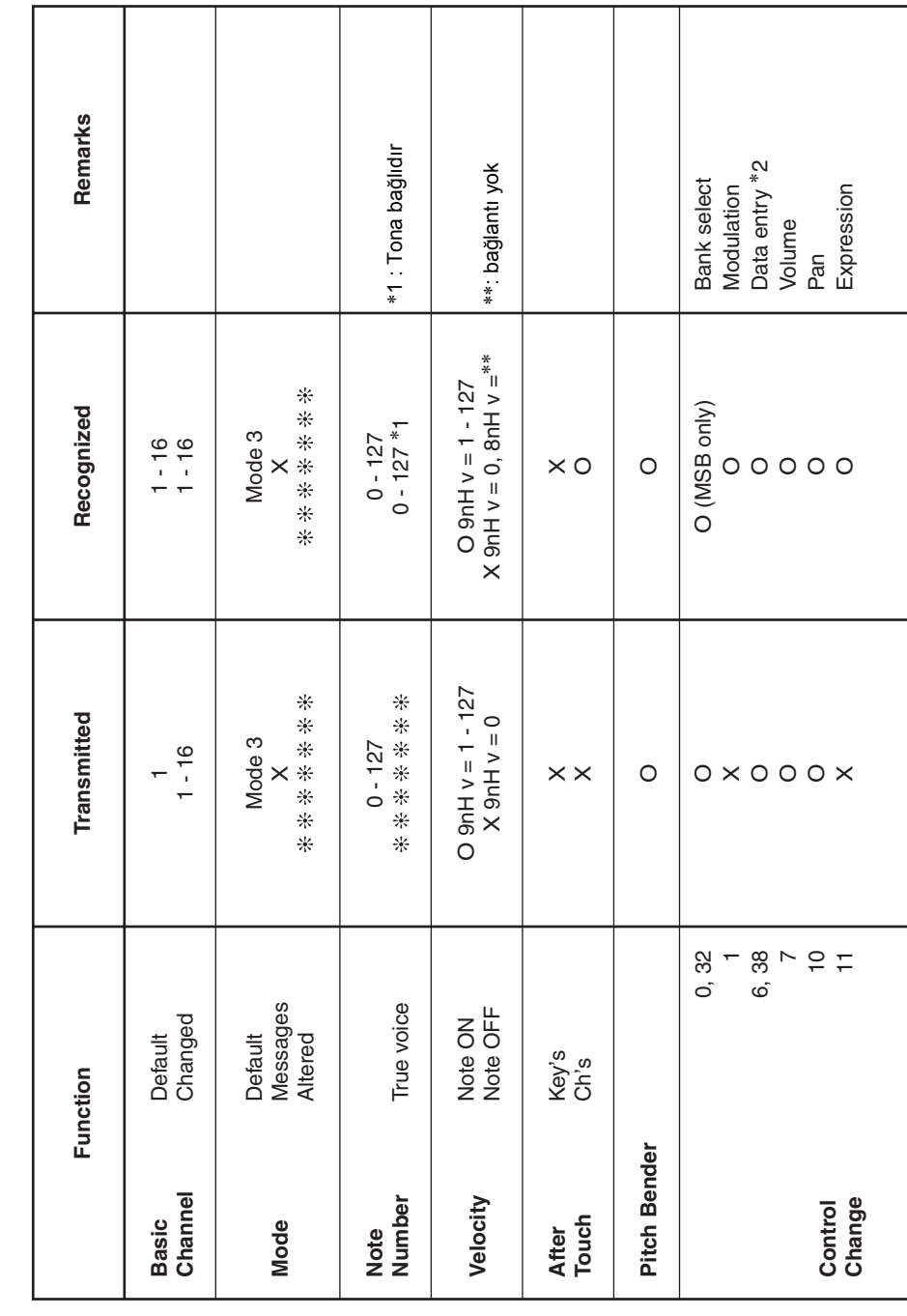

Version: 1.0

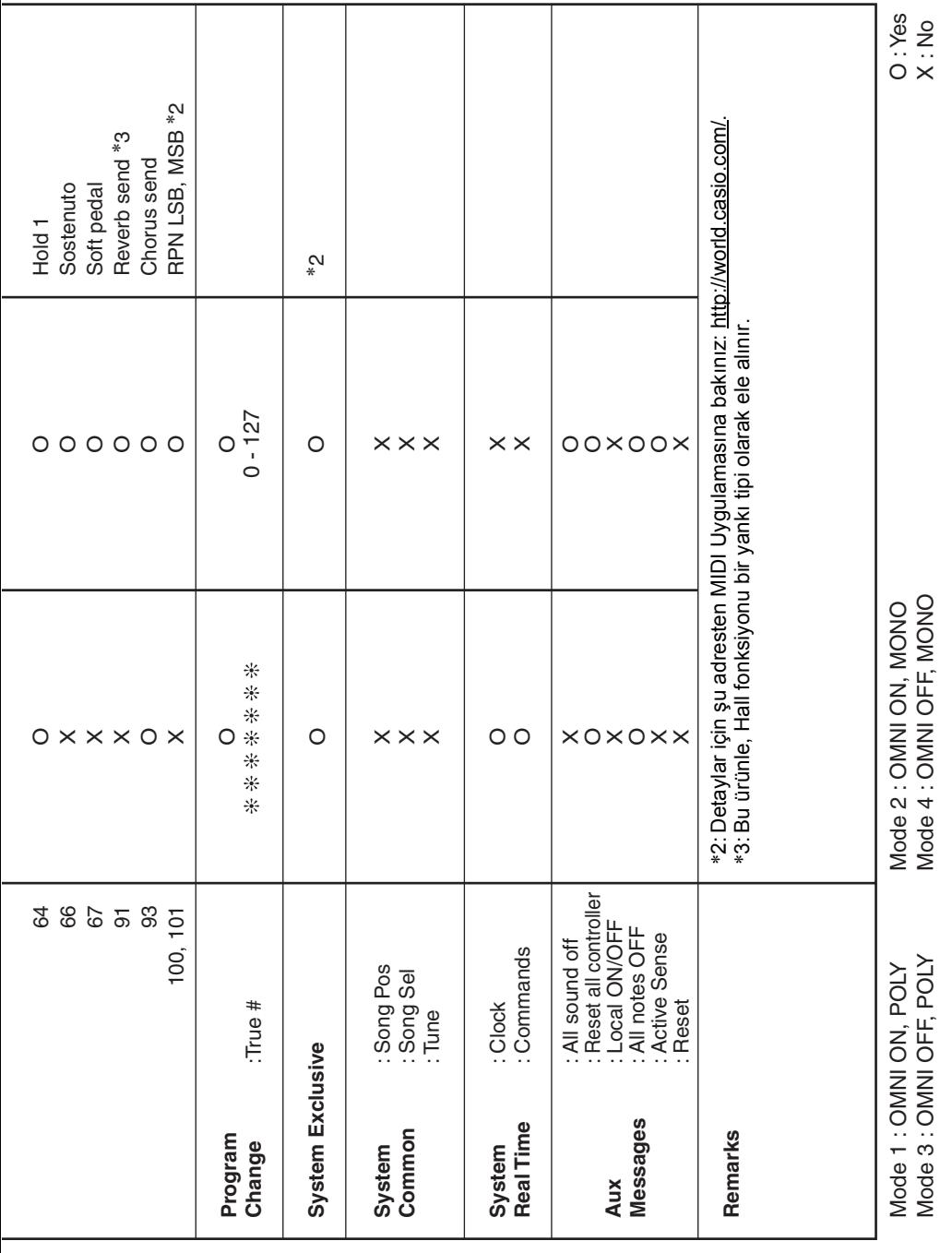

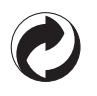

Bu geri dönüşüm işareti, pakatlemenin Almanya'daki çevre koruma yasasına uygun olduğunu belirtmektedir.

## **CASIO.**

MA1502-A

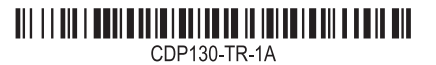

**CASIO COMPUTER CO., LTD.** 6-2, Hon-machi 1-chome Shibuya-ku, Tokyo 151-8543, Japan

© 2013 CASIO COMPUTER CO., LTD.